# **Project 1: Counts**

*Due: Tuesday Feb. 1st, 11:00am (Eastern Time)*

### **Deliverables**

- Three python files: tokenizer.py, zipf.py, and ibeforee.py
- writeup.tex and a corresponding writeup.pdf with answers to all 12 questions from all 4 sections.

The answers to each of the questions in the lab writeup should be placed in a LATEX file called writeup.tex. If your experience with  $\mathbb{E}$ T<sub>E</sub>X to date is limited I suggest you read a little bit of an **[overview here](https://www.overleaf.com/learn/latex/Learn_LaTeX_in_30_minutes)**. Feel free to stick with the general .tex template that I provided in the initial Lab Repo, or feel free to format the document however you would like so long as it's readable (super nicely formatted documents could even earn a little bit of extra credit!)

Note though, that while your answers should be written to writeup.tex, your code needs to print to stdout as well so that your writeup file is easily verifiable.

## **Python3**

In this class, we're going to use Python 3 and not Python 2. Depending on when/where you took intro CS, it's possible you only know Python 2.

For the purposes of this class, you will find that there are a couple habits you will need to break or get into when transitioning from Python 2 and Python 3:

- You will type python3 at the command line. Typing python on the department machines will run Python 2.
- In Python 3, print is a function. This means that the syntax of print statements now requires that you use parentheses just as you would for any other function.

```
# python 2
print "Hello, World."
print # just print an empty line
print "Put a comma to prevent",
print " going to the next line "
# python 3
print ("Hello , World .")
print () # just print an empty line
print ("Add a parameter to prevent", end =')
print (" Going to the next line ")
```
## <span id="page-1-0"></span>**1 Start up Functions**

Put all of your code in a single Python file called tokenizer.py and demonstrate that your functions work by writing a main function.

You should call your main function using the following pattern which will allow you to import this file in Part 2 of the lab.

 $if$  \_\_name\_\_ == '\_\_main\_\_': main ()

The main function should be the only place where you print anything.

### **1.1 get\_words**

Write a function called get\_words that takes a string *s* as its only argument. The function should return a list of the words in the same order as they appeared in *s*. Note that in this question a "word" is defined as a "space-separated item". For example:

```
>>> get_words ('The cat in the hat ate the rat in the vat')
['The', 'cat', 'in', 'the', 'hat', 'ate', 'the', 'rat', 'in', 'the', 'vat']
```
*Hint*: If you don't know how to approach this problem, read about **[str.split\(\)](https://docs.python.org/3/library/stdtypes.html#str.split)**.

### **1.2 count\_words**

Write a function called count\_words that takes a list of words as its only argument and returns a dictionary that maps a word to the frequency that it occurred in the source string *s*. Use the output of the get\_words function as the input to this function.

```
\Rightarrow \Rightarrow s = 'The cat in the hat ate the rat in the vat'
>>> words = get_words ( s )
>>> count_words ( words )
{'The': 1, 'cat': 1, 'in': 2, 'the': 3, 'hat': 1, 'ate': 1, 'rat': 1, 'vat': 1}
```
Notice that this is somewhat unsatisfying because the is counted separately from The. We can easily fix this by lower-casing all of the words before counting them using **[str.lower\(\)](https://docs.python.org/3/library/stdtypes.html#str.lower)**

```
>>> words = get_words(s.lower())
>>> count_words ( words )
{'the': 4, 'cat': 1, 'in': 2, 'hat': 1, 'ate': 1, 'rat': 1, 'vat': 1}
```
*Note*: Be sure that you are confident in your ability to use dictionaries in Python since you'll be using them a lot in this class. If you don't have experience using dictionaries, read about Python's **[dict](https://docs.python.org/3/library/stdtypes.html#mapping-types-dict)** data structure. If you do feel comfortable with Python dicts, try using **[collections.defaultdict](https://docs.python.org/3/library/collections.html#defaultdict-objects)**, a slightly more advanced kind of dictionary that can simplify your code.

### **1.3 words\_by\_frequency**

Write a function called words\_by\_frequency that takes a list of words as its only argument. The function should return a list of (word, count) tuples sorted by count such that the first item in the list is the most frequent item. The order of items with the same frequency does not matter (but you could try to sort such items alphabetically if you were so inclined!).

```
>>> words_by_frequency ( words )
[('the', 4), ('in', 2), ('cat', 1), ('hat', 1), ('ate', 1), ('rat', 1), ('vat', 1)]]
```
*Hint*: To sort a list of tuples by the second field, use the **[operator.itemgetter](https://docs.python.org/3/library/operator.html#operator.itemgetter)** function.

```
>>> import operator
>>> tupleList = [('cat', 9), ('hat', 5), ('rat', 12)]>>> tupleList.sort (key=operator.itemgetter (1), reverse=True)
>>> tupleList
[('rat', 12), ('cat', 9), ('hat', 5)]
```
## **2 Tokenization**

In this part of the lab, you will explore some files from **[Project Gutenberg](https://www.gutenberg.org/)** and improve on the code you just wrote by adding to and/or modifying the tokenizer.py program you began in the previous section.

### **2.1 Alice in Wonderland**

In the /data/cs65-S22/gutenberg directory there are a number of .txt files containing texts found in the Project Gutenberg collection. Read in Lewis Carroll's *"Alice's Adventures in Wonderland"*, which is stored in the file /data/cs65-S22/gutenberg/carroll-alice.txt. Use your words\_by\_frequency and count\_words functions from Part [1](#page-1-0) to explore the text. Assuming that you wrote your code properly in Part [1,](#page-1-0) and assuming that you lower-cased all of the words in the text, you should find that the five most frequent words in the text are:

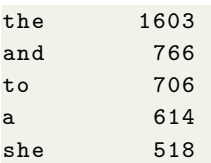

#### **Questions**

- 1. Use your count\_words function to find out how many times the word alice occurs in the text.
- <span id="page-3-0"></span>2. The word alice actually appears 398 times in the text, though this is not the answer you got for the previous question. Why?

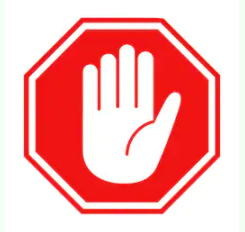

**Examine the data to see if you can figure the answer to Q[.2](#page-3-0) before continuing.**

#### **2.2 Splitting Punctuation**

We now see that there is a deficiency in how we implemented the get\_words function. When we are counting words, we probably don't care whether the word was adjacent to a punctuation mark. For example, the word hatter appears in the text 57 times, but if we queried the get\_words dictionary, we would see it only appeared 24 times. However, it also appeared numerous times adjacent to a punctuation mark so those instances got counted separately:

```
>>> word_freq = words_by_frequency ( words )
>>> for (word, freq) in word_freq:
... if 'hatter' in word:
...    print ('%-10s %3d' % (word, freq))
...
hatter 24
hatter. 13
hatter, 10
hatter: 6
hatters 1
hatter's 1
hatter; 1
hatter.' 1
```
Our get\_words function would be better if it separated punctuation from words. We can accomplish this by using the **[re.split](https://docs.python.org/3/library/re.html#re.split)** function. (We will talk more about regular expressions in class.) Be sure to **import re** at the top of your file to make re.split() work. Below is a small example that demonstrates how str.split works on a small text and compares it to using re.split:

```
>>> text = '"Oh no, no," said the little Fly, "to ask me is in vain."'
>>> text . split ()
[' " 0h', 'no', 'no, "; 'said', 'the', 'little', 'Fly,', '"to', 'ask', 'me', 'is',
(in', 'vain.'')>>> re.split(r'(\W)', text)
[ ' ' , '" ', 'Oh ' , ' ', 'no ' , ',', '', ' ', 'no ' , ',', '', '" ' , '', ' ', ' said ' , ' ',
     'the ' ,
 ' ', 'little', '', 'Fly', ',','',''','',','','','','to', '','ask', ''','me', '
    ', 'is',
 \{ \ ,\ ,\ \{infty\} \ ,\ \{infty\} \ ,\ \{infty\} \ ,\ \{infty\} \ ,\ \{infty\} \ ,\ \{infty\} \ ,\ \{infty\}
```
Note that this is not exactly what we want, but it is a lot closer. In the resulting list, we find empty strings and spaces, but we have also successfully separated the punctuation from the words. Using the above example as a guide, write and test a function called tokenize that takes a string as an input and returns a list of words and punctuation, but not extraneous spaces and empty strings. You don't need to modify the re.split() line: just process the resulting list to remove spaces and empty strings.

```
>>> tokenize ( text . lower () )
[' " ', 'oh', 'no', ',', 'no', ',', '"', 'said', 'the', 'little',
'fly', ',', '"', 'to', 'ask', 'me', 'is', 'in', 'vain', '.', '"']
>>> print(' '.join(tokenize(text.lower())))
```
" oh no , no , " said the little fly , " to ask me is in vain . "

#### <span id="page-5-0"></span>**2.3 Testing new tokenize**

Use your tokenize function in conjunction with your count\_words function to list the top 5 most frequent words in carroll-alice.txt. You should get this:

```
' 2871 <-- single quote
      , 2418 <-- comma
the 1642
. 988 <-- period
and 872
```
#### **2.4 filter\_nonwords**

Write a function called filter\_nonwords that takes a list of strings as input and returns a new list of strings that excludes anything that isn't entirely alphabetic. Use the **[str.isalpha\(\)](https://docs.python.org/3/library/stdtypes.html#str.isalpha)** method to determine if a string is comprised of only alphabetic characters.

```
>>> text = '"Oh no, no," said the little Fly, "to ask me is in vain."'
>>> tokens = tokenize ( text )
>>> filter_nonwords ( tokens )
['Oh', 'no', 'no', 'said', 'the', 'little', 'Fly', 'to', 'ask', 'me',
'is', 'in', 'vain']
```
Use this function to list the top 5 most frequent (actual) *words* in carroll-alice.txt:

the 1642 and 872 to 729 a 632 it 595

#### <span id="page-5-1"></span>**2.5 Counting within a corpus**

Iterate through all of the files in the /data/cs65-S22/gutenberg directory and print out the top 5 words for each. To get a list of all the files in a directory, use the **[os.listdir](https://docs.python.org/3/library/os.html#os.listdir)** function:

```
>>> import os
>>> directory = '/ data /cs65 -S22 / gutenberg /'
>>> files = os . listdir ( directory )
>>> files
['austen - emma . txt ', 'austen - persuasion .txt ', 'austen - sense .txt ', 'bible -kjv.txt ',
 'blake - poems .txt ', 'bryant - stories .txt ', 'burgess - busterbrown . txt ',
 'carroll-alice.txt', 'chesterton-ball.txt', 'chesterton-brown.txt',
 'chesterton - thursday .txt ', 'edgeworth - parents .txt ', 'melville - moby_dick .txt ',
 'milton-paradise.txt', 'README', 'shakespeare-caesar.txt',
 'shakespeare - hamlet .txt', 'shakespeare - macbeth .txt', 'whitman - leaves .txt']
>>> infile = open(os.path.join(directory, files[0]), 'r', encoding='latin1')
```
This example also uses the function **[os.path.join](https://docs.python.org/3/library/os.path.html#os.path.join)** that you might want to read about.

*A note about encodings*: This open function above uses the optional encoding argument to tell Python that the source file is encoded as latin1. We may talk more about encodings later in class, but be sure to use this encoding flag to read the files in the Gutenberg corpus.

#### **Questions**

- 3. Loop through all the files the /data/cs65-S22/gutenberg directory that end in .txt. Is 'the' always the most common word? If not, what are some other words that show up as the most frequent word?
- 4. If you don't lowercase all the words before you count them, how does this result change, if at all?

## **3 Zipf's Law**

In this part of the lab, we will test Zipf's law by using **[matplotlib](https://matplotlib.org/)**, a 2D plotting library. Put your code for this part in a new file called zipf.py.

### **3.1 Tabulating the Frequency v. Rank relationship**

In this part of the lab, we will be exploring the relationship between the frequency of a token and the *rank* of that token. If you count all the tokens in carroll-alice.txt — like we did in Part [2.3](#page-5-0) above— we would say that single quote has rank of 1, comma has rank of 2, the has a rank of 3, and so on, since this is the order that they appeared when we listed the tokens from most frequent to least frequent.

Be sure that you are using your tokenize function from above and that you **are not** calling your filter\_nonwords function but that you **are lowercasing** the text. (If you don't lowercase, the results will be slightly different, but you will reach the same conclusions.)

Let f be the relative frequency of the word (e.g. assuming you lowercased the text, the occurs 1642 times out of 35652 tokens so its relative frequency is 1642/35652 = 0.04606) and *r* be the rank of that word.

To visualize the relationship between rank and frequency, we will create a **[log-log plot](https://en.wikipedia.org/wiki/Log%E2%80%93log_plot)** of rank (on the x-axis) versus frequency (on the y-axis). We will use the pylab library, part of matplotlib:

```
from matplotlib import pylab
from tokenizer import tokenize , words_by_frequency , count_words
text = open ('/{data/cs65-S22/gutenberg/carroll-alice.txt', 'r', encoding='latin1').
   read ()
words = tokenize(text.lower())
```

```
counts = words_by_frequency ( words )
n = len(counts)ranks = range (1, n+1) # x-axis: the ranks
freqs = [ freq for ( word , freq ) in counts ] # y- axis : the frequencies
pylab . loglog ( ranks , freqs , label ='alice ') # this plots frequency , not relative
   frequency
pylab.xlabel('log(rank)')
pylab.ylabel('log(freq)')
pylab.legend (loc='lower left')
pylab . show ()
```
If all goes according to plan your output should look like this:

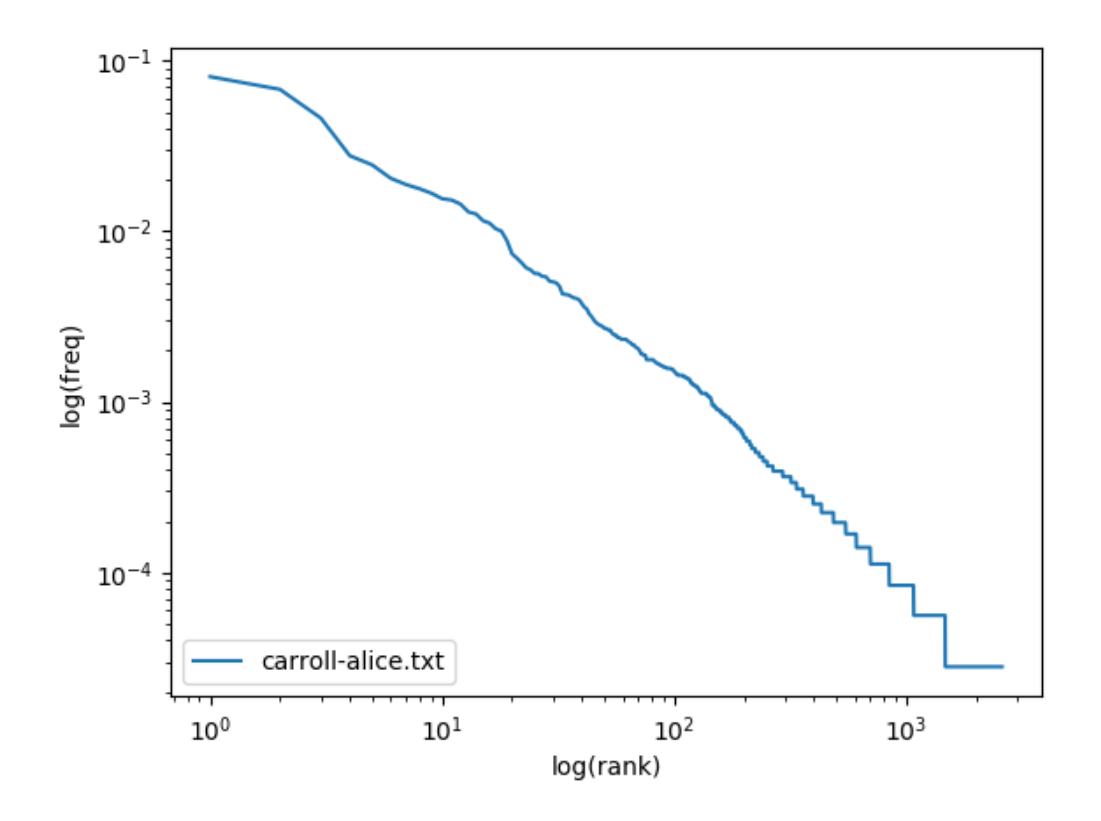

*Note*: If you are working on the lab machines remotely (via ssh for instance) then you will likely encounter what looks like an error when you try to import matplotlib. This may look like this:

>>> from matplotlib import pylab Unable to init server: Could not connect: Connection refused Unable to init server: Could not connect: Connection refused

```
(.:157624) : Gdk - CRITICAL **: 16:02:04.548: gdk_cursor_new_for_display : assertion '
   GDK_IS_DISPLAY ( display )' failed
```
Fear not! This is just happening because the SSH connection isn't configured to enable graphical forwarding. But rest assured that everything else about matplotlib should run normally. The only functionality you'll miss out on is the matplotlib.show() function. Rather than using .show() to print the plots to the display you can instead use the **[.savefig\(\)](https://matplotlib.org/stable/api/_as_gen/matplotlib.pyplot.savefig.html)** function to save the plot to a file (which you could copy over to your own device to view, or include in the Writeup).

### **3.2 Testing Zipf's Law**

Now we can test how well Zipf's law works. Read the **[Wikipedia's article on Zipf's law](https://en.wikipedia.org/wiki/Zipf%27s_law)**. In summary, Zipf's law states that  $f = \frac{k}{r}$  for some constant factor *k*, where  $f$  is the frequency of a word and *r* is its rank. Following Zipf's law, the 50th most common word should occur with three times the frequency of the 150th most common word. Plot the empirical rank vs frequency data (as we just did above) and also plot the **expected values** using Zipf's law. For the constant *k* in the formulation of Zipf's law above, you should use  $\frac{T}{H(n)}$  where *T* is the number of word *tokens* in the corpus, *n* is the total number of word *types* in the corpus, and  $H(n)$  is the  $n^{th}$  **[harmonic](https://en.wikipedia.org/wiki/Harmonic_number) [number](https://en.wikipedia.org/wiki/Harmonic_number)**.

Use **[this function to compute harmonic numbers](https://stackoverflow.com/questions/404346/python-program-to-calculate-harmonic-series)**:

```
def H<sub>2</sub> approx (n) :
    "'' """
    Returns an approximate value of n-th harmonic number .
    http :// en. wikipedia .org/ wiki / Harmonic_number
    """
    # Euler - Mascheroni constant
    gamma = 0.57721566490153286060651209008240243104215933593992
  return gamma + math.log(n) + 0.5/n - 1./(12*n**2) + 1./(120*n**4)
```
To plot a second curve, simply add a second pylab.loglog(...) line immediately after the line shown in the example above.

#### **Questions**

- 5. How well does Zipf's law approximate the empirical data in carroll-alice.txt? How many words (tokens, not types) does carroll-alice.txt have?
- 6. Repeat the last question but for two other texts in the /data/cs65-S22/gutenberg directory — which texts you pick is up to you.
- 7. In your tokenizer.py file, add a function called all\_files() that takes a directory as its only parameter and returns a string containing all of the .txt files in that directory concatenated together. You should use code like you wrote in Part [2.5](#page-5-1) to iterate through all of files in order to form one large string.
	- (a) Use the all\_files() function to read in all of the texts and repeat the Zipf's law experiment with this larger corpus.
	- (b) How many tokens are in this new corpus?
	- (c) How does this plot compare with the plots from the smaller corpora?
- 8. Does Zipf's law hold for each of the plots you made? What intuitions have you formed?
- 9. Take a look Python's **[random.choice\(\)](https://docs.python.org/3/library/random.html#functions-for-sequences)** function. Use it to generate random 'English' text (e.g. a call like random.choice("abcdefg... ") should work simply, but be careful to include the space character). Use the string concatenation operator to accumulate characters into a (very) long string. Then tokenize this string, and generate a Zipf plot like before. Compare the output of actual English and Random 'English'. What do you make of Zipf's Law in light of this?

## **4 "i before e"... sort of**

There is a common adage about English spelling that states that if you don't know whether a word is spelled with 'ie' or 'ei,' that you should use 'ie' unless the immediately preceding letter is 'c.' (If you didn't grow up in a majority English speaking country, you may not have heard this before. In which case you can read about the **['i' before 'e' except after 'c' rule here](https://en.wikipedia.org/wiki/I_before_E_except_after_C)**). Collecting statistics from text corpora can help us determine how good a 'rule' it really is. We'll begin by experimenting with the files in /data/cs65-S22/gutenberg and use matplotlib to make some graphs. Save the code you write to explore these things in ibeforee.py.

Read in all of the texts from /data/cs65-S22/gutenberg into a single corpus and we'll call this combination of files the Gutenberg corpus.

#### **Questions**

- 10. Repeat these four parts for types and then for tokens using the Gutenberg corpus.
	- (a) How frequent is 'cie' relative to all 'ie' words?
	- (b) How frequent is 'cei' relative to all 'ei' words?
- 11. The 'i before e' rule has some exceptions. Recompute your answers to the question above, but don't count any word that has 'eigh', 'ied', 'ier', 'ies', or 'iest'. How does this change your result?
- 12. Is *"i before e except after c"* a good rule in practice? Perhaps there's a better rule, like *"i before e except after h"*? Try substituting 'c' with all possible letters. Report the relevant results and discuss.

## **5 Bonus Ideas?**

Did you think of any cool extensions or new questions while working on this lab?

- Different ways of deriving Zipf's law? Implement a statistical rather than visual evaluation of Zipf's law?
- Another way to visualize the text we're working with?
- Other spelling conventions or prescriptions that you might test or evaluate?
- What does the distribution of word lengths look like?
- Could you implement some or all of the lab (minus the plots) purely in a scripting language like Perl or Bash?

Be creative and have fun: if you think of something you find interesting, go ahead and implement it and include it as a bonus section at the end of writeup.tex. If I think it's interesting too then you can get up to (but not necessarily exactly) 20% extra credit on the Lab.